# **Embedding Jacks**

Jonathon Duerig Keith Downie

# What is Jacks?

- Topology
  - Viewer
  - Editor
- Reads/Writes RSpecs
- Embeds in Web Pages
  - Built in JavaScript
  - Hosted at emulab.net

## Jacks Editor

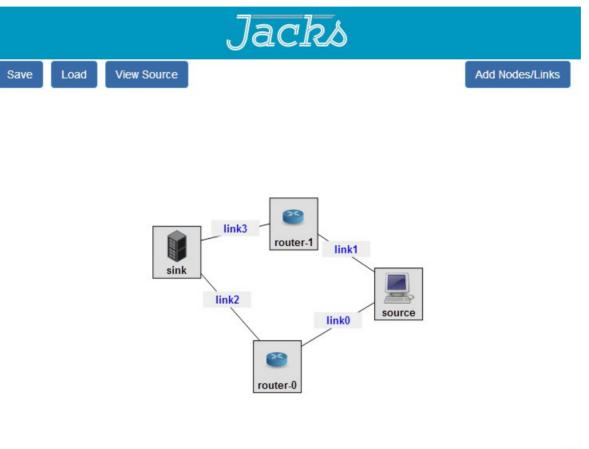

v1.5

## Jacks and Host Page

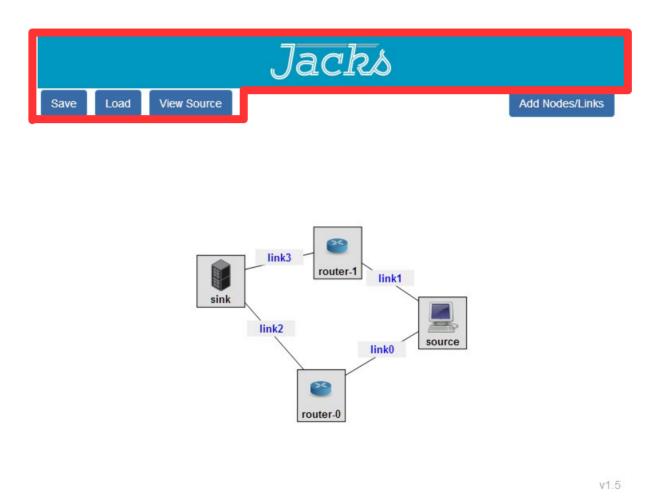

## Include Jacks Script

<script type="text/javascript" src="https://code.jquery.com/jquery-2.1.0.min.js"></script>
<script type="text/javascript" src="js/jacks.js"></script></script></script></script></script>

• jQuery must be included first

## Jacks Container and Instantiation

<div id="jacksContainer" class="jacks" style="display: none"></div>

```
window.jacksInstance = new window.Jacks({
   mode: 'editor',
   source: 'rspec',
   root: '#jacksContainer',
   show: {
     rspec: false,
     tour: false,
     version: true,
     menu: true
   },
```

#### Important: canvasOptions

```
canvasOptions: {
 defaults: [
   name: 'Add VM',
   type: 'default-vm'
 },
   name: 'Add Xen VM',
   type: 'emulab-xen',
   image: 'urn:publicid:IDN+emulab.net+image+emulab-ops//UBUNTU12-64-STD'
 },
   name: 'Add Raw PC',
   type: 'emulab-rawpc',
   image: 'urn:publicid:IDN+emulab.net+image+emulab-ops//UBUNTU12-64-STD'
 },
   name: 'Add Small Exogeni',
   type: 'm1.small'
 }.
   name: 'Add Open VSwitch',
   type: 'emulab-xen',
   image: 'urn:publicid:IDN+instageni.gpolab.bbn.com+image+emulab-ops:Ubuntu12-64-OVS',
   icon: 'https://www.emulab.net/protogeni/jacks-stable/images/router.svg'
 31.
```

## Important: readyCallback option

## Talking to Jacks

}

## **Reacting to Jacks**

```
readyCallback: function (input, output) {
   jacksInput = input;
   jacksOutput = output;
   input.trigger('change-topology',
        [{ rspec:
            document.getElementById('rspec').textContent }]);
   jacksOutput.on('fetch-topology', saveToFile);
}
```

## Documentation

#### **Live Editor**

https://www.emulab.net/protogeni/jacksstable/editor.html

#### Documentation

https://www.emulab.net/protogeni/jacks-doc/